# Smartbi V5.0

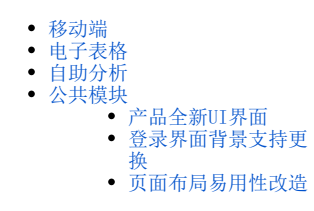

# 该版本2015年11月份发布,本节主要介绍该版本的新增特性。

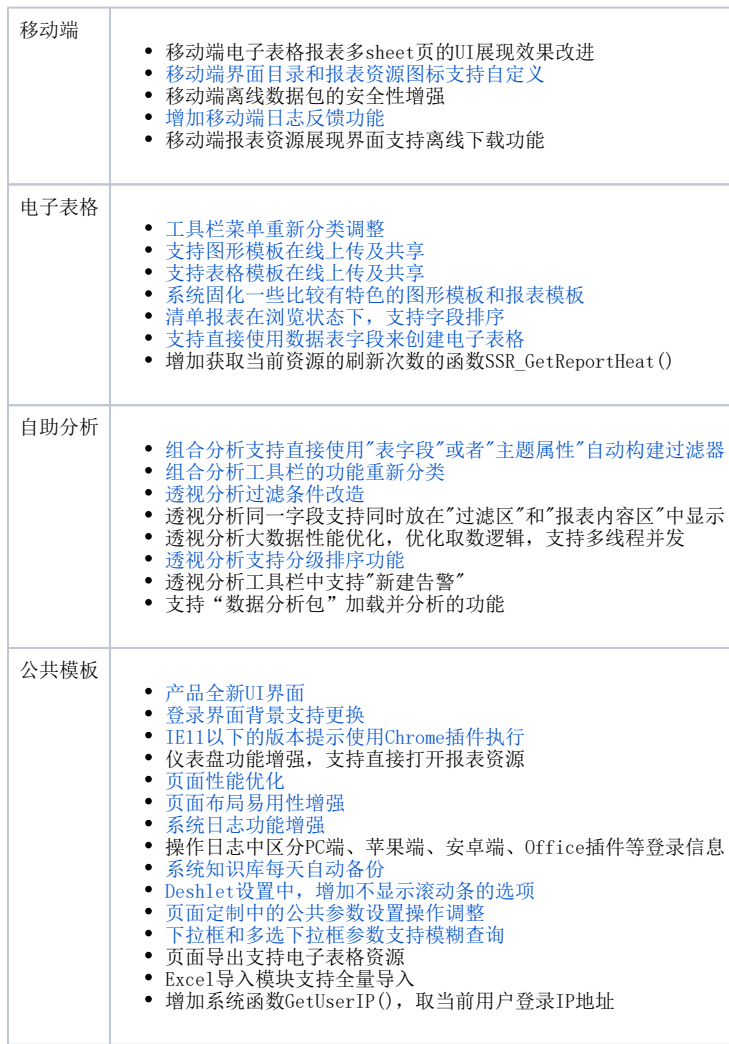

<span id="page-0-0"></span>移动端

移动端界面"目录"和"报表资源"的图标支持自定义。用户可以通过在资源属性界面中变更该资源在移动端展现的图标

![](_page_1_Picture_4.jpeg)

增加移动端日志反馈功能。记录移动端的异常信息到日志中,并支持反馈日志信息到QQ、微信、邮箱等

![](_page_2_Figure_0.jpeg)

# <span id="page-2-0"></span>电子表格

工具栏菜单重新分类调整

![](_page_2_Picture_61.jpeg)

## 支持图形模板在线上传及共享。图形模板支持上传到服务端中存储,创建图形时可以直接使用服务端保存的图形模板作图

1、电子表格设计器,工具栏云图形分类栏中提供"共享"功能,实现图形模板上传到服务器中。如图:

![](_page_3_Picture_13.jpeg)

2、保存模板的界面中支持添加图形模板类别(只支持一级类别),并保存图形模板到系统服务器中。如图:

![](_page_3_Picture_14.jpeg)

 3、使用服务端存储的模板作图。在Excel工具栏中增加图形"插入"功能,用户可以通过该功能选择服务端图形模板作图,作图方式 与Excel作图方式类似。如图:

![](_page_4_Figure_0.jpeg)

#### 支持表格模板在线上传及共享。表格模板支持上传到服务端中存储,新建报表时可以直接使用服务端保存的表格模板

1、电子表格设计器,提供【发布】->【报表模板】的功能。可以把当前设置好的电子表格作为模板发布到系 统服务器中,实现模板共享。如图:

![](_page_4_Figure_3.jpeg)

2、保存模板的界面中支持添加表格模板类别(只支持一级类别),并保存表格模板到系统服务器中。如图:

![](_page_5_Picture_66.jpeg)

3、新建报表使用在线表格模板。在Excel工具栏中增加【选择模板】功能,用户可以通过该功能使用服务器保存的表格模板。如

![](_page_5_Figure_2.jpeg)

系统固化一些比较有特色的图形模板和报表模板

![](_page_6_Picture_0.jpeg)

清单报表在浏览状态下,支持字段排序

![](_page_7_Picture_10.jpeg)

![](_page_7_Picture_11.jpeg)

列表报表

支持直接使用数据表字段来创建电子表格

![](_page_8_Figure_0.jpeg)

# <span id="page-8-0"></span>自助分析

# 组合分析支持直接使用"数据表字段"或者"业务主题属性"自动构建过滤器

![](_page_8_Picture_58.jpeg)

2 目 图 ★ | 我字段 K系件 図参数 登设置 山图形 | 同视图 國 SQL 回 导出 画打印 | 泛通视

 <sup>1、</sup>把"字段选择"、"字段设置"、"多重表头"、"分类汇总"和"告警设置"功能汇总到【字段设置】界面中。如图:

![](_page_9_Picture_11.jpeg)

2、把"条件选择"、"局部过滤器"、"条件关系"和"表关系"功能汇总到【条件设置】界面中。如图:

![](_page_9_Picture_12.jpeg)

透视分析过滤条件改造

![](_page_10_Figure_0.jpeg)

#### 透视分析行区、列区的指标字段支持"指定字段排序"和"自定义排序"功能

1、行区"产品目录名称",可以指定使用"产品目录编号"进行排序。如图:

![](_page_11_Picture_13.jpeg)

2、可以通过"按指定成员顺序排序"功能,实现对成员进行自定义排序。如图 :

![](_page_11_Picture_14.jpeg)

<span id="page-11-1"></span><span id="page-11-0"></span>公共模块

产品全新UI界面

![](_page_12_Picture_0.jpeg)

# <span id="page-12-0"></span>· 登录界面背景支持更换

![](_page_12_Picture_76.jpeg)

IE11以下的版本运行时会提示下载安装Chrome插件,采用Chrome内核执行,未来不再对IE11以下的版本进行维护 页面性能优化,优化公共参数和100%高度加载算法,并减少资源的重复加载,总体性能提高30%~40%

# <span id="page-13-0"></span>页面布局易用性改造

1、拖拽报表资源到页面中时,尽可能保持原有页面布局不变,方便用户拖拽。如图:

![](_page_13_Picture_48.jpeg)

2、移动资源过程中,资源属性面板自动收缩,方便用户进行拖拽操作。如图:

![](_page_13_Picture_49.jpeg)

#### • 系统日志功能增强, 如: 宕机检测、RMI调用信息记录、查看执行的SQL和执行时间、前端宏出错后信息提示等

- 1、宕机检测,把堆栈信息记录到系统日志包中,以下几种情况会打印线程堆栈信息:
- a. 检测BusinessViewBO、DBSQLResultStore对象借出的时间,如果超过5分钟则打印借出线程的堆栈。
- b. 执行SQL如果超过5分钟则打印执行的SQL及线程堆栈。
- c. 如果对象池已满,则打印所有线程的堆栈。(每分钟最多只会执行一次)。
	- d. 如果连接池借出花费的时间超过10秒则打印所有线程堆栈。(每分钟最多只会执行一次)。
- 2、记录RMI调用日志信息协助问题排查,同时减少要求用户录制Charles日志的频率。
- 3、在分析报表资源界面中按Ctrl+Shift+F2组合键,显示执行SQL信息及时间的信息窗口,如图:

![](_page_14_Picture_9.jpeg)

4、前端宏出错后,在信息提示窗口打印出错信息

![](_page_14_Picture_10.jpeg)

系统每天自动备份产品知识库,备份路径:应用服务器所在的bin\repoBackup目录下

![](_page_15_Picture_20.jpeg)

## 页面Dashlet小窗口中,增加不显示滚动条的选项

![](_page_15_Picture_21.jpeg)

## 页面定制中的公共参数设置操作调整

 支持添加新的公共参数,私有参数与添加的公共参数进行绑定,从而实现页面公共参数与报表资源的联动,该功能主要用于方便公共 参数的修改而又不影响报表中的局部参数。

#### 下拉框和多选下拉框参数支持模糊查询

![](_page_16_Figure_0.jpeg)

低版本升级到Smartbi V5版本的注意事项:Smartbi V3升级到V5的注意事项